### [Première page web](#page-33-0)

[Langage de balises](#page-14-0) [Squelette principal](#page-15-0)

[head](#page-18-0)

[body](#page-20-0)

[Visualiser la page](#page-22-0)

[Ajouter du contenu](#page-24-0)

[Blocs principaux](#page-25-0)

[Paragraphe](#page-26-0)

[Titre](#page-27-0)

[Liste](#page-28-0)

[Image](#page-29-0)

[Lien hypertexte](#page-31-0)

## <span id="page-0-0"></span>Première page web

Christophe Viroulaud

Seconde - SNT

## **Web 01**

### [Première page web](#page-0-0)

Le Web a révolutionné la manière de communiquer des humains. Il permet de présenter des contenus de manière illimitée et à n'importe quelle personne connectée.

[Langage de balises](#page-14-0) [Squelette principal](#page-15-0) [head](#page-18-0)

[body](#page-20-0)

[Visualiser la page](#page-22-0)

[Ajouter du contenu](#page-24-0)

[Blocs principaux](#page-25-0)

[Paragraphe](#page-26-0)

[Titre](#page-27-0)

[Liste](#page-28-0)

[Image](#page-29-0)

### [Première page web](#page-0-0)

[Langage de balises](#page-14-0)

[Squelette principal](#page-15-0)

[head](#page-18-0)

[body](#page-20-0)

[Visualiser la page](#page-22-0)

[Ajouter du contenu](#page-24-0)

[Blocs principaux](#page-25-0)

[Paragraphe](#page-26-0)

[Titre](#page-27-0)

[Liste](#page-28-0)

[Image](#page-29-0)

[Lien hypertexte](#page-31-0)

### Comment construire un contenu visualisable sur le Web ?

<span id="page-3-0"></span>1. [Histoire du Web](#page-3-0)

- 2. [Un langage : HTML](#page-13-0)
- 3. [Page web sur l'orientation](#page-32-0)

### [Première page web](#page-0-0)

### [Histoire du Web](#page-3-0)

[Langage de balises](#page-14-0) [Squelette principal](#page-15-0)

[head](#page-18-0)

[body](#page-20-0)

[Visualiser la page](#page-22-0)

[Ajouter du contenu](#page-24-0)

[Blocs principaux](#page-25-0)

[Paragraphe](#page-26-0)

[Titre](#page-27-0)

[Liste](#page-28-0)

[Image](#page-29-0)

## Histoire du web

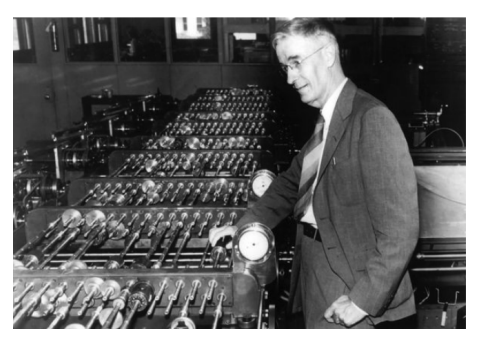

Figure 1 – 1945 : Vannevar Bush

## **À retenir**

Il publie un article "as we may think" où il prédit l'invention de l'hypertexte. Il décrit un système (le Memex) qui permet "d'étendre la mémoire de l'Homme"

### [Première page web](#page-0-0)

#### [Histoire du Web](#page-3-0)

[Langage de balises](#page-14-0) [Squelette principal](#page-15-0) [head](#page-18-0) [body](#page-20-0) [Visualiser la page](#page-22-0) [Ajouter du contenu](#page-24-0) [Blocs principaux](#page-25-0) [Paragraphe](#page-26-0) [Titre](#page-27-0) [Liste](#page-28-0) [Image](#page-29-0) [Lien hypertexte](#page-31-0)

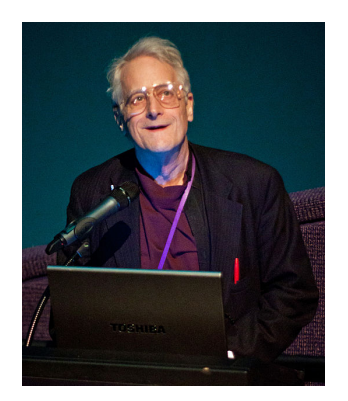

Figure 2 – 1965 : Ted Nelson

## **À retenir**

Il développe la notion d'**hypertexte** : un ensemble de documents reliés entre eux par des hyperliens.

### [Première page web](#page-0-0)

#### [Histoire du Web](#page-3-0)

[Langage de balises](#page-14-0) [Squelette principal](#page-15-0) [head](#page-18-0) [body](#page-20-0) [Visualiser la page](#page-22-0) [Ajouter du contenu](#page-24-0) [Blocs principaux](#page-25-0) [Paragraphe](#page-26-0) [Titre](#page-27-0)

[Liste](#page-28-0)

[Image](#page-29-0)

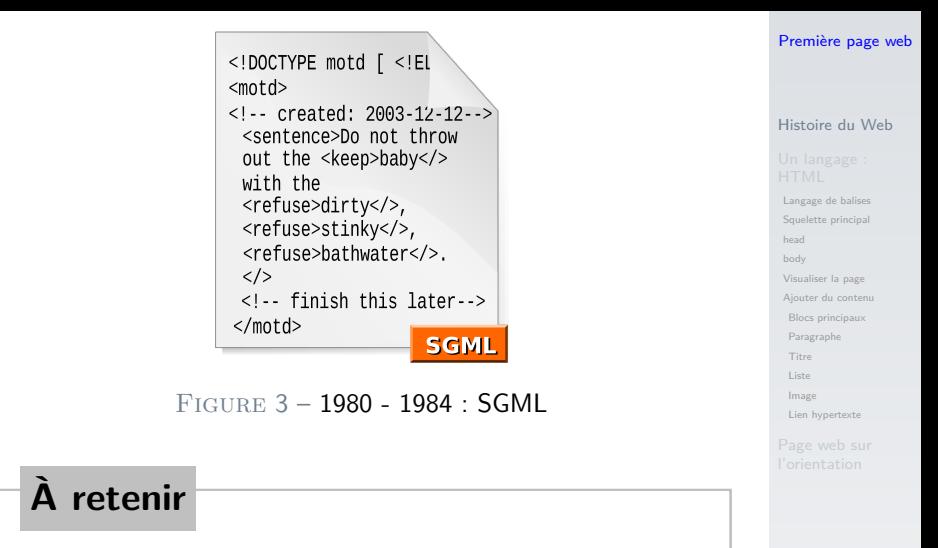

**Standard Markup General Language :** Langage basé sur le concept de balises et de liens hypertextes. Adopté par de nombreuses institutions et entreprises (comme le CERN).

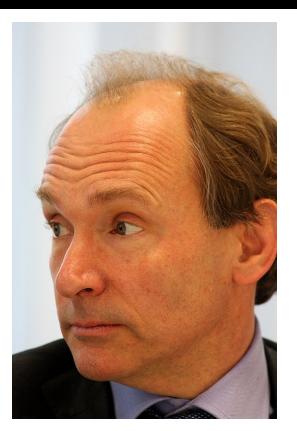

 $FIGURE 4 - 1989 : Tim Berners-Lee$ 

## **À retenir**

Il est considéré comme le père du web. Il travaille au CERN (Organisation Européenne pour la Recherche Nucléaire)

### [Première page web](#page-0-0)

### [Histoire du Web](#page-3-0)

[Langage de balises](#page-14-0) [Squelette principal](#page-15-0) [head](#page-18-0) [body](#page-20-0) [Visualiser la page](#page-22-0) [Ajouter du contenu](#page-24-0) [Blocs principaux](#page-25-0) [Paragraphe](#page-26-0) [Titre](#page-27-0) [Liste](#page-28-0) [Image](#page-29-0) [Lien hypertexte](#page-31-0)

#### [Histoire du Web](#page-3-0)

[Langage de balises](#page-14-0)

[Squelette principal](#page-15-0)

[head](#page-18-0)

[body](#page-20-0)

[Visualiser la page](#page-22-0)

[Ajouter du contenu](#page-24-0)

[Blocs principaux](#page-25-0)

[Paragraphe](#page-26-0)

[Titre](#page-27-0)

[Liste](#page-28-0)

[Image](#page-29-0)

[Lien hypertexte](#page-31-0)

Tim Berners-Ler développe les 3 principales technologies du web :

### ▶ URL (Uniform Resource Locator) : adresse d'une ressource donnée, unique sur le Web.

#### [Histoire du Web](#page-3-0)

[Langage de balises](#page-14-0) [Squelette principal](#page-15-0)

[body](#page-20-0)

[Visualiser la page](#page-22-0)

[Ajouter du contenu](#page-24-0)

[Blocs principaux](#page-25-0)

[Paragraphe](#page-26-0)

[Liste](#page-28-0)

[Image](#page-29-0)

[Lien hypertexte](#page-31-0)

Tim Berners-Ler développe les 3 principales technologies du web :

- ▶ URL (Uniform Resource Locator) : adresse d'une ressource donnée, unique sur le Web.
- ▶ **HTTP (HyperText Transfer Protocol)** : protocole de communication client-serveur.

[Histoire du Web](#page-3-0)

Tim Berners-Ler développe les 3 principales technologies du web :

- **URL (Uniform Resource Locator) :** adresse d'une ressource donnée, unique sur le Web.
- I **HTTP (HyperText Transfer Protocol) :** protocole de communication client-serveur.
- ▶ HTML (HyperText Markup Language) : (version simplifiée du SGML) langage conçu pour représenter les pages web.

[Langage de balises](#page-14-0) [Squelette principal](#page-15-0) [body](#page-20-0) [Visualiser la page](#page-22-0) [Ajouter du contenu](#page-24-0) [Blocs principaux](#page-25-0)

[Liste](#page-28-0) [Image](#page-29-0)

[Paragraphe](#page-26-0)

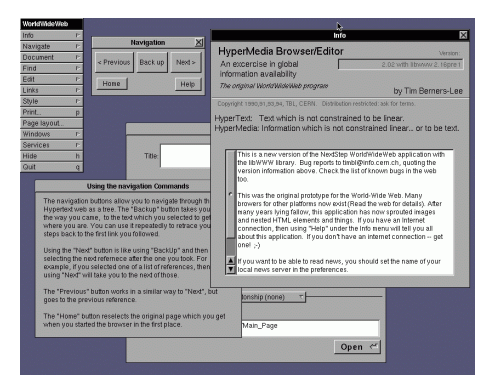

Figure 5 – 1990 : Premier navigateur WorldWideWeb

## **À retenir**

Tim Berners-Lee développe le premier navigateur. Le Web est d'abord utilisé par les physiciens pour partager leurs recherches.

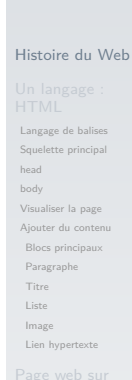

[Première page web](#page-0-0)

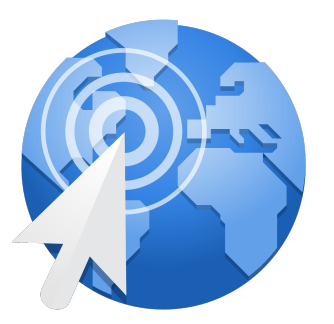

### FIGURE  $6 - 2014$ : un milliard de sites web

## **À retenir**

Le 30 avril 1993, le CERN décide de déposer les technologies du Web dans le **domaine public**.

### [Première page web](#page-0-0)

#### [Histoire du Web](#page-3-0)

[Langage de balises](#page-14-0)

[Squelette principal](#page-15-0) [head](#page-18-0) [body](#page-20-0) [Visualiser la page](#page-22-0) [Ajouter du contenu](#page-24-0) [Blocs principaux](#page-25-0) [Paragraphe](#page-26-0)

[Titre](#page-27-0)

[Liste](#page-28-0)

[Image](#page-29-0)

### <span id="page-13-0"></span>1. [Histoire du Web](#page-3-0)

### 2. [Un langage : HTML](#page-13-0)

- 2.1 [Langage de balises](#page-14-0)
- 2.2 [Squelette principal](#page-15-0)
- 2.3 [head](#page-18-0)
- 2.4 [body](#page-20-0)
- 2.5 [Visualiser la page](#page-22-0)
- 2.6 [Ajouter du contenu](#page-24-0)

### 3. [Page web sur l'orientation](#page-32-0)

### [Première page web](#page-0-0)

#### [Un langage :](#page-13-0) HTML

[Langage de balises](#page-14-0)

[Squelette principal](#page-15-0)

[head](#page-18-0)

[body](#page-20-0)

[Visualiser la page](#page-22-0)

[Ajouter du contenu](#page-24-0)

[Blocs principaux](#page-25-0)

[Paragraphe](#page-26-0)

[Titre](#page-27-0)

[Liste](#page-28-0)

[Image](#page-29-0)

## <span id="page-14-0"></span>HTML : un langage de balises

Le HTML un langage de balises c'est à dire que chaque composant de la page (texte, image, lien hypertexte...) est inséré grâce à des blocs spécifiques.

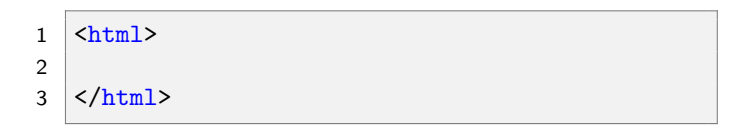

Code  $1 -$  Bloc principal

### [Première page web](#page-0-0)

[Langage de balises](#page-14-0)

[Squelette principal](#page-15-0) [body](#page-20-0) [Visualiser la page](#page-22-0) [Ajouter du contenu](#page-24-0) [Blocs principaux](#page-25-0) [Paragraphe](#page-26-0) [Titre](#page-27-0)

[Liste](#page-28-0)

[Image](#page-29-0)

### <span id="page-15-0"></span>1. [Histoire du Web](#page-3-0)

### 2. [Un langage : HTML](#page-13-0)

- 2.1 [Langage de balises](#page-14-0)
- 2.2 [Squelette principal](#page-15-0)
- 2.3 [head](#page-18-0)
- 2.4 [body](#page-20-0)
- 2.5 [Visualiser la page](#page-22-0)
- 2.6 [Ajouter du contenu](#page-24-0)

### 3. [Page web sur l'orientation](#page-32-0)

[Première page web](#page-0-0)

[Langage de balises](#page-14-0)

[Squelette principal](#page-15-0)

[head](#page-18-0)

[body](#page-20-0)

[Visualiser la page](#page-22-0)

[Ajouter du contenu](#page-24-0)

[Blocs principaux](#page-25-0)

[Paragraphe](#page-26-0)

[Titre](#page-27-0)

[Liste](#page-28-0)

[Image](#page-29-0)

## Squelette principal

La plupart des blocs sont définis avec une balise ouvrante (exemple : **<html>**) et une balise fermante (exemple : **</html>**).

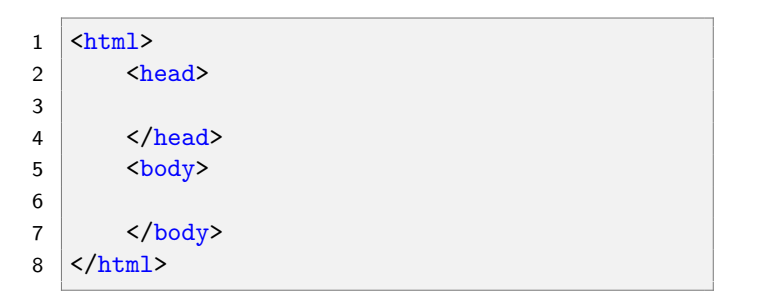

### Code 2 – Squelette principal

[Langage de balises](#page-14-0)

[Squelette principal](#page-15-0)

[head](#page-18-0)

[body](#page-20-0)

[Visualiser la page](#page-22-0)

[Ajouter du contenu](#page-24-0)

[Blocs principaux](#page-25-0)

[Paragraphe](#page-26-0)

[Titre](#page-27-0)

[Liste](#page-28-0)

[Image](#page-29-0)

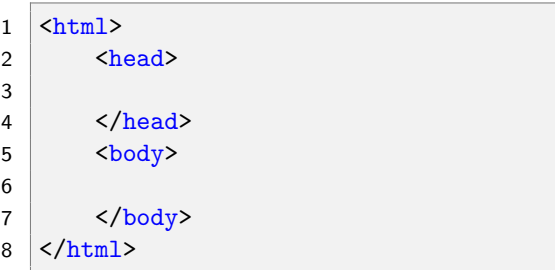

### **Activité 1 :**

- 1. Créer un dossier **premiere-page**
- 2. Ouvrir le bloc-notes Windows.
- 3. Dans le dossier, enregistrer le fichier sous le nom **page-votrenom.html** . Attention : le nom ne devra contenir aucun espace ni accent.
- 4. Recopier le squelette de la page web.

[Langage de balises](#page-14-0)

[Squelette principal](#page-15-0)

[head](#page-18-0)

[body](#page-20-0)

[Visualiser la page](#page-22-0)

[Ajouter du contenu](#page-24-0)

[Blocs principaux](#page-25-0)

[Paragraphe](#page-26-0)

[Titre](#page-27-0)

[Liste](#page-28-0)

[Image](#page-29-0)

### <span id="page-18-0"></span>1. [Histoire du Web](#page-3-0)

### 2. [Un langage : HTML](#page-13-0)

- 2.1 [Langage de balises](#page-14-0)
- 2.2 [Squelette principal](#page-15-0)

### 2.3 [head](#page-18-0)

- 2.4 [body](#page-20-0)
- 2.5 [Visualiser la page](#page-22-0)
- 2.6 [Ajouter du contenu](#page-24-0)

## 3. [Page web sur l'orientation](#page-32-0)

### [Première page web](#page-0-0)

[Langage de balises](#page-14-0) [Squelette principal](#page-15-0)

#### [head](#page-18-0)

[body](#page-20-0)

- [Visualiser la page](#page-22-0)
- [Ajouter du contenu](#page-24-0)
- [Blocs principaux](#page-25-0)
- [Paragraphe](#page-26-0)
- [Titre](#page-27-0)
- [Liste](#page-28-0)
- [Image](#page-29-0)
- [Lien hypertexte](#page-31-0)

Le bloc **head** permet d'interagir avec le navigateur.

**Activité 2 :** Ajouter le bloc **title** dans le bloc **head**. Il permet de créer le titre qui s'affiche dans la barre du navigateur.

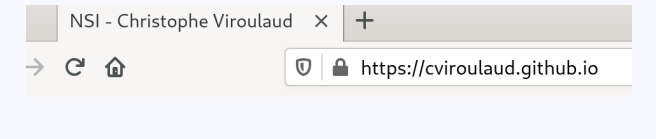

 $1 \times$ head>

2 <title>Le titre de ma page</title>  $3 \times / \text{head}$ 

### [Première page web](#page-0-0)

[Langage de balises](#page-14-0) [Squelette principal](#page-15-0)

#### [head](#page-18-0)

[body](#page-20-0)

[Visualiser la page](#page-22-0)

[Ajouter du contenu](#page-24-0)

[Blocs principaux](#page-25-0)

[Paragraphe](#page-26-0)

[Titre](#page-27-0)

[Liste](#page-28-0)

[Image](#page-29-0)

### <span id="page-20-0"></span>1. [Histoire du Web](#page-3-0)

### 2. [Un langage : HTML](#page-13-0)

- 2.1 [Langage de balises](#page-14-0)
- 2.2 [Squelette principal](#page-15-0)
- 2.3 [head](#page-18-0)

### 2.4 [body](#page-20-0)

- 2.5 [Visualiser la page](#page-22-0)
- 2.6 [Ajouter du contenu](#page-24-0)

3. [Page web sur l'orientation](#page-32-0)

### [Première page web](#page-0-0)

[Langage de balises](#page-14-0) [Squelette principal](#page-15-0) [head](#page-18-0)

#### [body](#page-20-0)

- [Visualiser la page](#page-22-0)
- [Ajouter du contenu](#page-24-0)
- [Blocs principaux](#page-25-0)
- [Paragraphe](#page-26-0)
- [Titre](#page-27-0)
- [Liste](#page-28-0)
- [Image](#page-29-0)
- [Lien hypertexte](#page-31-0)

## body

Le bloc **body** regroupe tout le contenu de la page.

```
Activité 3 : Ajouter le bloc p (pour paragraphe) dans
le bloc body.
```

```
1 <br/>body>
2 <p>Mon premier contenu</p>
3 \mid \langle \text{body} \rangle
```
### [Première page web](#page-0-0)

[Langage de balises](#page-14-0) [Squelette principal](#page-15-0) [head](#page-18-0)

#### [body](#page-20-0)

[Visualiser la page](#page-22-0) [Ajouter du contenu](#page-24-0) [Blocs principaux](#page-25-0) [Paragraphe](#page-26-0) [Titre](#page-27-0) [Liste](#page-28-0) [Image](#page-29-0) [Lien hypertexte](#page-31-0)

### <span id="page-22-0"></span>1. [Histoire du Web](#page-3-0)

### 2. [Un langage : HTML](#page-13-0)

- 2.1 [Langage de balises](#page-14-0)
- 2.2 [Squelette principal](#page-15-0)
- 2.3 [head](#page-18-0)
- 2.4 [body](#page-20-0)
- 2.5 [Visualiser la page](#page-22-0)
- 2.6 [Ajouter du contenu](#page-24-0)
- 3. [Page web sur l'orientation](#page-32-0)

### [Première page web](#page-0-0)

[Langage de balises](#page-14-0) [Squelette principal](#page-15-0)

[head](#page-18-0)

#### [body](#page-20-0)

#### [Visualiser la page](#page-22-0)

[Ajouter du contenu](#page-24-0)

[Blocs principaux](#page-25-0)

[Paragraphe](#page-26-0)

[Titre](#page-27-0)

[Liste](#page-28-0)

[Image](#page-29-0)

## Visualiser la page

Une page **html** se lit avec un navigateur.

### **Activité 4 :**

- 1. Ouvrir Firefox ou Chrome.
- 2. Ouvrir la page web avec le navigateur.
- 3. Remarquer le titre de la page, le contenu affiché dans le navigateur.

#### [Première page web](#page-0-0)

[Langage de balises](#page-14-0) [Squelette principal](#page-15-0)

[head](#page-18-0)

### [body](#page-20-0)

#### [Visualiser la page](#page-22-0)

[Ajouter du contenu](#page-24-0)

[Blocs principaux](#page-25-0)

[Paragraphe](#page-26-0)

[Titre](#page-27-0)

[Liste](#page-28-0)

[Image](#page-29-0)

### <span id="page-24-0"></span>1. [Histoire du Web](#page-3-0)

### 2. [Un langage : HTML](#page-13-0)

2.1 [Langage de balises](#page-14-0)

- 2.2 [Squelette principal](#page-15-0)
- 2.3 [head](#page-18-0)
- 2.4 [body](#page-20-0)
- 2.5 [Visualiser la page](#page-22-0)
- 2.6 [Ajouter du contenu](#page-24-0) [Blocs principaux](#page-25-0) [Paragraphe](#page-26-0) **[Titre](#page-27-0)** [Liste](#page-28-0) [Image](#page-29-0)
	- [Lien hypertexte](#page-31-0)

### 3. [Page web sur l'orientation](#page-32-0)

[Première page web](#page-0-0)

[Langage de balises](#page-14-0) [Squelette principal](#page-15-0)

[head](#page-18-0)

[body](#page-20-0)

[Visualiser la page](#page-22-0)

#### [Ajouter du contenu](#page-24-0)

[Blocs principaux](#page-25-0)

[Paragraphe](#page-26-0)

[Titre](#page-27-0)

[Liste](#page-28-0)

[Image](#page-29-0)

## <span id="page-25-0"></span>Ajouter du contenu - blocs principaux

Pour construire une page plus riche, il faut connaître quelques blocs :

- $\blacktriangleright$  paragraphe,
- $\blacktriangleright$  titre.
- liste.
- $\blacktriangleright$  image,
- $\blacktriangleright$  lien hypertexte.

### [Première page web](#page-0-0)

[Langage de balises](#page-14-0)

[Squelette principal](#page-15-0)

[head](#page-18-0)

[body](#page-20-0)

[Visualiser la page](#page-22-0)

[Ajouter du contenu](#page-24-0)

#### [Blocs principaux](#page-25-0)

[Paragraphe](#page-26-0)

[Titre](#page-27-0)

[Liste](#page-28-0)

[Image](#page-29-0)

## <span id="page-26-0"></span>Paragraphe

## Chaque nouveau paragraphe doit être insérer dans une balise

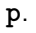

### 1 <p>Blablabla</p> 2

3 <p>Blablablablablabla</p>

# Blablabla

# Blablablablablabla

Figure 7 – Rendu

#### [Première page web](#page-0-0)

[Langage de balises](#page-14-0)

[Squelette principal](#page-15-0)

[body](#page-20-0)

[Visualiser la page](#page-22-0)

[Ajouter du contenu](#page-24-0)

[Blocs principaux](#page-25-0)

#### [Paragraphe](#page-26-0)

[Titre](#page-27-0)

[Liste](#page-28-0)

[Image](#page-29-0)

## <span id="page-27-0"></span>Titre

Il est possible de créer six niveaux de titre avec les balises **h1** à **h6**.

- $1$   $\langle h1 \rangle$ Un titre $\langle h1 \rangle$
- $2 \times h2$ >Un sous-titre</h2>
- 3 <h3>Un sous-sous-titre</h3>

# Un titre

# Un sous-titre

Un sous-sous-titre

[Première page web](#page-0-0)

[Langage de balises](#page-14-0)

[Squelette principal](#page-15-0)

[head](#page-18-0)

[body](#page-20-0)

[Visualiser la page](#page-22-0)

[Ajouter du contenu](#page-24-0)

[Blocs principaux](#page-25-0)

[Paragraphe](#page-26-0)

[Titre](#page-27-0)

[Liste](#page-28-0)

[Image](#page-29-0)

## <span id="page-28-0"></span>Liste

On crée une liste avec le bloc **ul**. Chaque item est ajouté avec le bloc **li**.

```
1 \times 122 <li>premier point</li>
3 <li>deuxième point</li>
4 <li>troisième point</li>
5 \mid \langle \text{ul} \rangle
```
- premier point
- · deuxième point
- troisième point

### [Première page web](#page-0-0)

[Langage de balises](#page-14-0)

[Squelette principal](#page-15-0)

[body](#page-20-0)

[Visualiser la page](#page-22-0)

[Ajouter du contenu](#page-24-0)

[Blocs principaux](#page-25-0)

[Paragraphe](#page-26-0)

[Titre](#page-27-0)

[Liste](#page-28-0)

[Image](#page-29-0)

<span id="page-29-0"></span>Pour illustrer la page on peut ajouter une image avec la balise **img**.

Il faut d'abord posséder une image **dans le même dossier** que la page web. Le nom de l'image ne doit pas contenir d'espace ni d'accent.

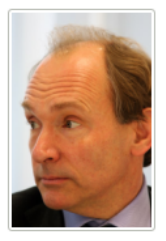

lee.jpg

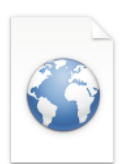

premierepage.html

FIGURE  $8 - L'$ image est dans le même dossier que la page.

#### [Première page web](#page-0-0)

[Langage de balises](#page-14-0) [Squelette principal](#page-15-0)

[body](#page-20-0)

[Visualiser la page](#page-22-0)

[Ajouter du contenu](#page-24-0)

[Blocs principaux](#page-25-0)

[Paragraphe](#page-26-0)

[Liste](#page-28-0)

[Image](#page-29-0) [Lien hypertexte](#page-31-0)

La balise ouvrante **img** n'a pas de balise fermante. Elle possède des **attributs** :

- ▶ src: *(obligatoire)* adresse de l'image,
- alt: (facultatif) texte alternatif.

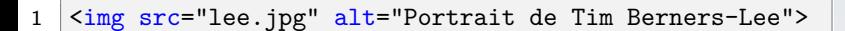

#### 29 / 32

#### [Première page web](#page-0-0)

[Langage de balises](#page-14-0)

[Squelette principal](#page-15-0) [head](#page-18-0)

[body](#page-20-0)

[Visualiser la page](#page-22-0)

[Ajouter du contenu](#page-24-0)

[Blocs principaux](#page-25-0)

[Paragraphe](#page-26-0)

[Titre](#page-27-0) [Liste](#page-28-0)

#### [Image](#page-29-0)

## <span id="page-31-0"></span>Lien hypertexte

Une page web sans lien vers d'autres pages n'a pas grand intérêt. La balise **a** est une des plus importantes du langage **html**.

L'attribut **href** contient l'adresse de la page à visiter.

1 <a href="https://lyceejaydebeaufort.fr/">Page de Jay</a>

Code 3 – Lien vers une page externe.

<u>Page de Jay</u>

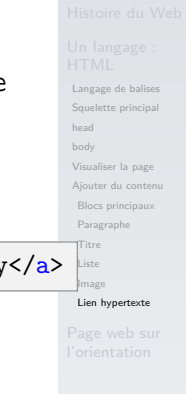

<span id="page-32-0"></span>1. [Histoire du Web](#page-3-0)

- 2. [Un langage : HTML](#page-13-0)
- 3. [Page web sur l'orientation](#page-32-0)

### [Première page web](#page-0-0)

[Langage de balises](#page-14-0) [Squelette principal](#page-15-0)

[head](#page-18-0)

[body](#page-20-0)

[Visualiser la page](#page-22-0)

[Ajouter du contenu](#page-24-0)

[Blocs principaux](#page-25-0)

[Paragraphe](#page-26-0)

[Titre](#page-27-0)

[Liste](#page-28-0)

[Image](#page-29-0)

[Lien hypertexte](#page-31-0)

[Page web sur](#page-32-0) l'orientation

## <span id="page-33-0"></span>Page web sur l'orientation

**Activité 5 :** Compléter la page web pour présenter le projet d'orientation. La page sera décomposée en trois parties :

- $\triangleright$  métier(s) envisagé(s) (ou catégorie)
- $\blacktriangleright$  études post-bac à réaliser

I spécialités (ou filière technologique) à choisir Il faudra utiliser les balises présentées pour mettre en forme le contenu. La page devra contenir au moins une image d'illustration ainsi qu'un lien externe.

### [Première page web](#page-0-0)

[Langage de balises](#page-14-0) [Squelette principal](#page-15-0) [body](#page-20-0) [Visualiser la page](#page-22-0) [Ajouter du contenu](#page-24-0) [Blocs principaux](#page-25-0) [Paragraphe](#page-26-0) [Titre](#page-27-0) [Liste](#page-28-0) [Image](#page-29-0) [Lien hypertexte](#page-31-0)

[Page web sur](#page-32-0) l'orientation